## Whats new in ArcGIS Online Q4 2023 update

Sean Gill Esri Account Manager

# Administration

Multifactor Authentication Custom Role for Admin Reports

#### Multifactor Authentication

•*Administrators can enforce MFA as needed to ensure compliance with their MFA policies when members log into ArcGIS Online*

#### Multifactor authentication

Multifactor authentication (MFA) provides members who have ArcGIS logins in your organization with an extra layer of security by requesting additional information at the time of sign in to verify their identity. Learn more about multifactor authentication

For SAML, OpenID Connect, and social logins, check with your identity provider.

Enable multifactor authentication for organization.  $\bullet$ Allow use of recovery codes for members in the organization. (  $\circ$ Members will be responsible for storing recovery codes

#### MFA adoption status

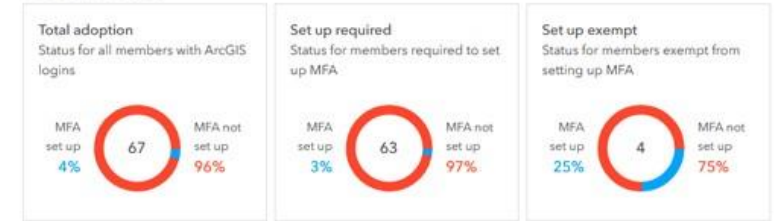

#### MFA enforcement

Enforcing MFA ensures your members have their accounts secured, improving the security of your organization. When MFA is enforced, members will be required to set up multifactor authentication for their accounts in order to sign in.

MFA enforcement is currently in effect.

Disable MFA enforcement

#### MFA exemption list

Exempt some members from being required to set up MFA in order to sign in to their accounts when MFA is enforced.

Manage exemption list Members in exemption list: 4

## Items

Oriented Imagery Metadata Editor Save Group Layers as Items

#### Support for Oriented Imagery

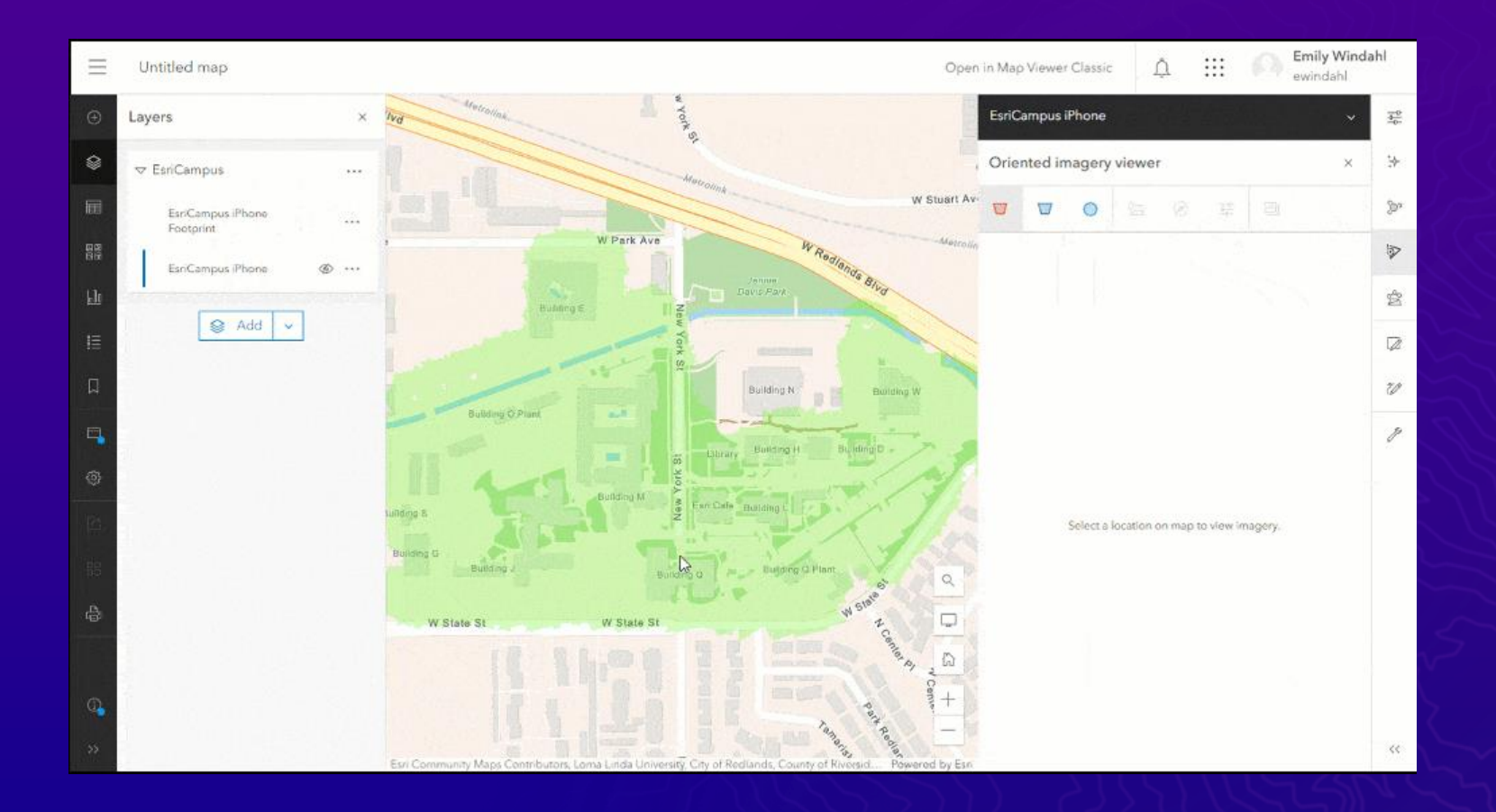

*Oriented imagery allows users to view imagery at any angle. With this update, an Oriented Imagery Layer is a new sublayer in a feature layer*

#### Metadata Editor

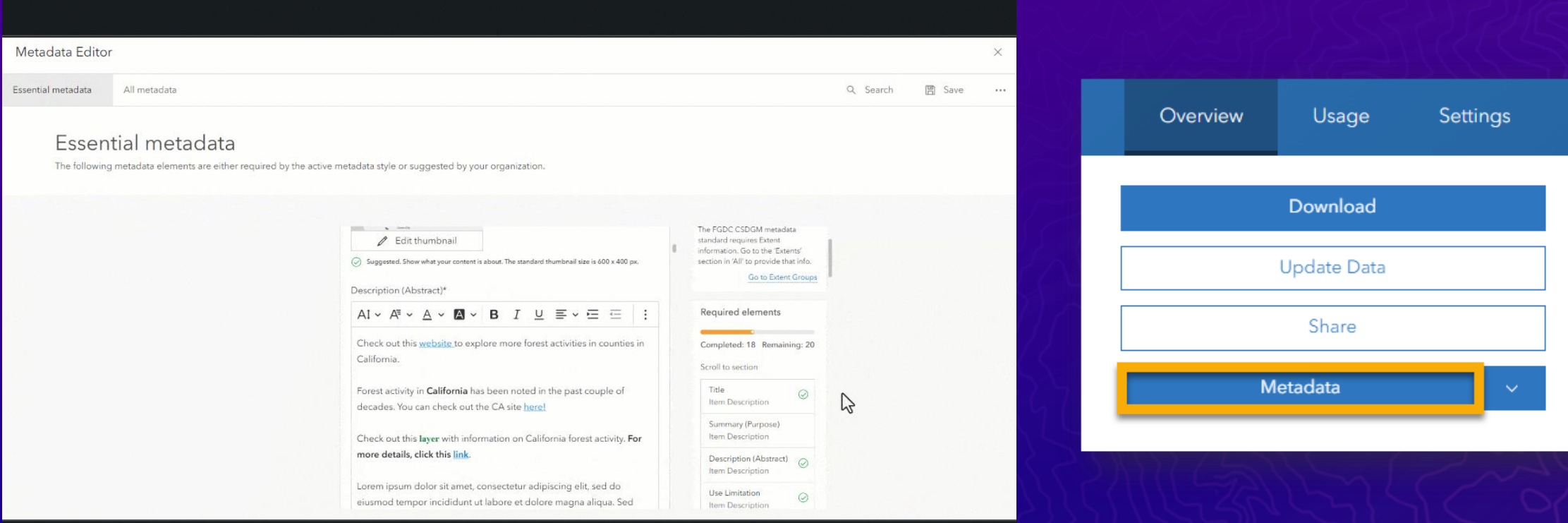

*enable metadata for your organization so users can create and maintain standards-based metadata*

### Save Group Layers as Items

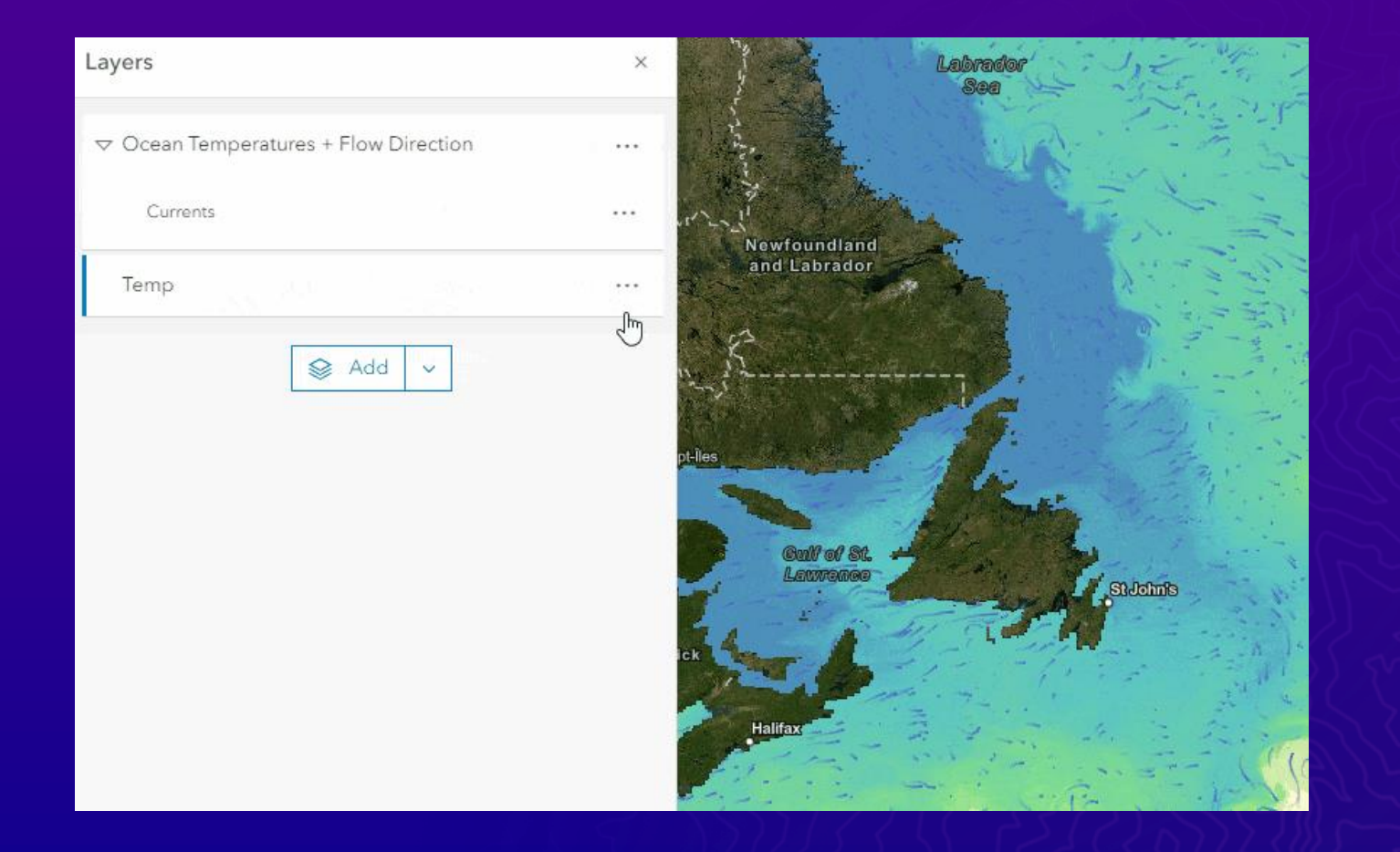

*Group Layers can be saved as items and re-used across web maps, with exclusivity settings and styling also saved*

### New Date, Time and Integer Fields

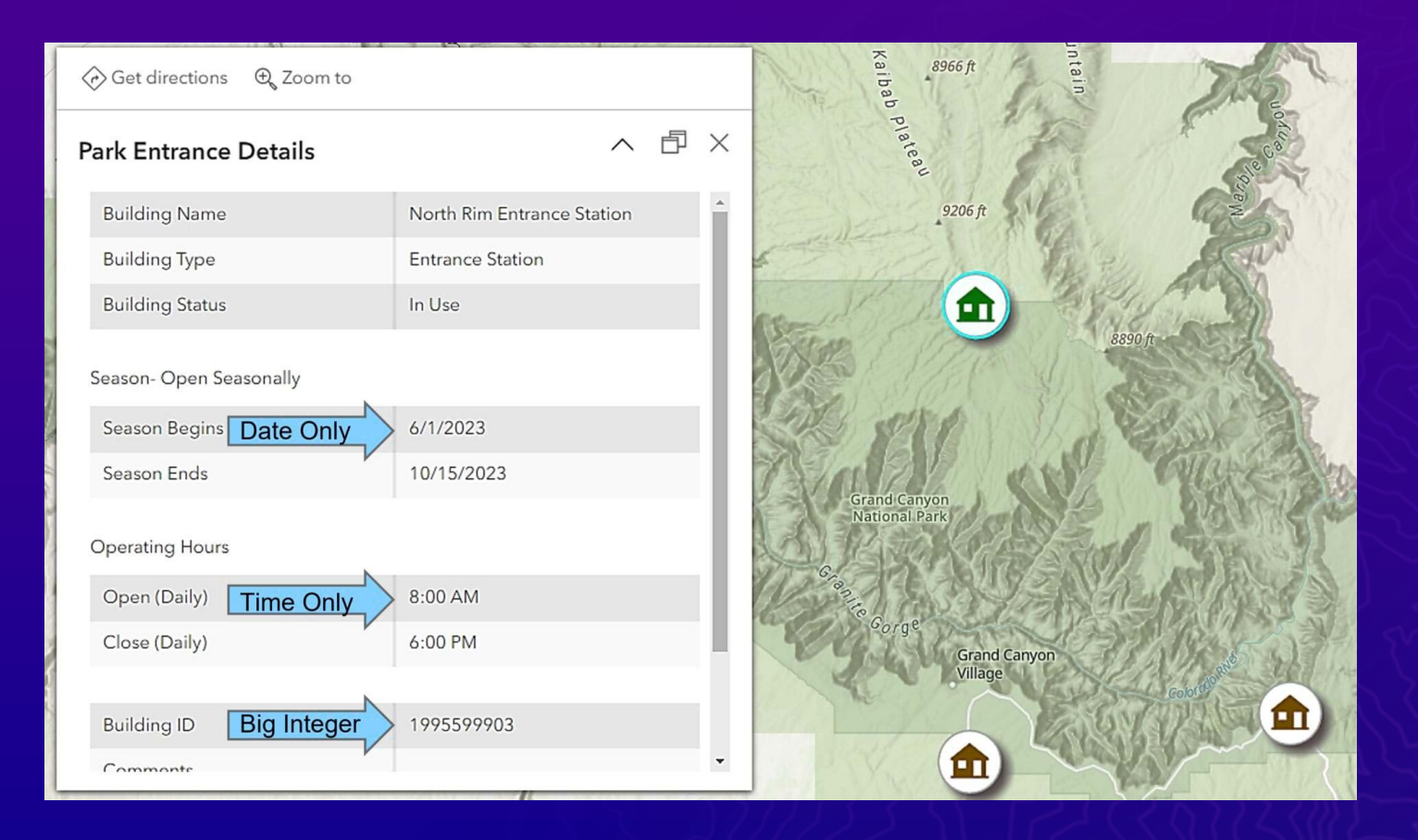

*Offers you new ways to work with date, time, and numeric data*

## Map Viewer Updates

Configuring Time Zones for Web maps Customize pop-up chart colors Box Plots New Color Ramps Feature to Feature Editing

#### Support for Configuring Time Zones for Web maps

*Map authors can choose a specific time zone for their maps, ensuring all pop-ups and attribute data are consistently presented in the desired time zone rather than being influenced by the end user's browser or mobile device.*

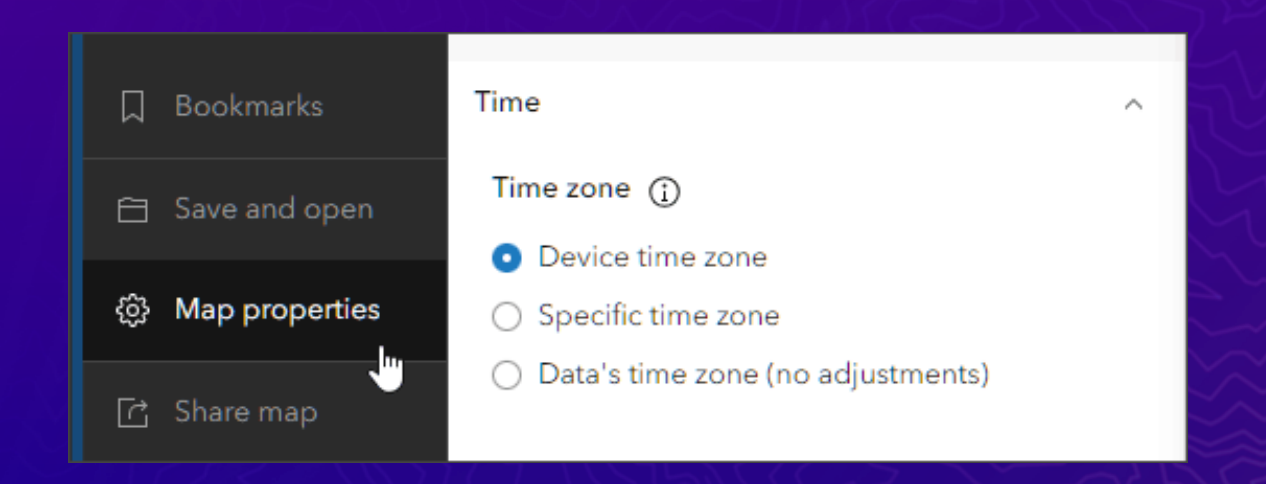

#### Customizing pop-up chart colors

*Allows charts within pop-ups to use the same colors which are defined in the data layer styling.*

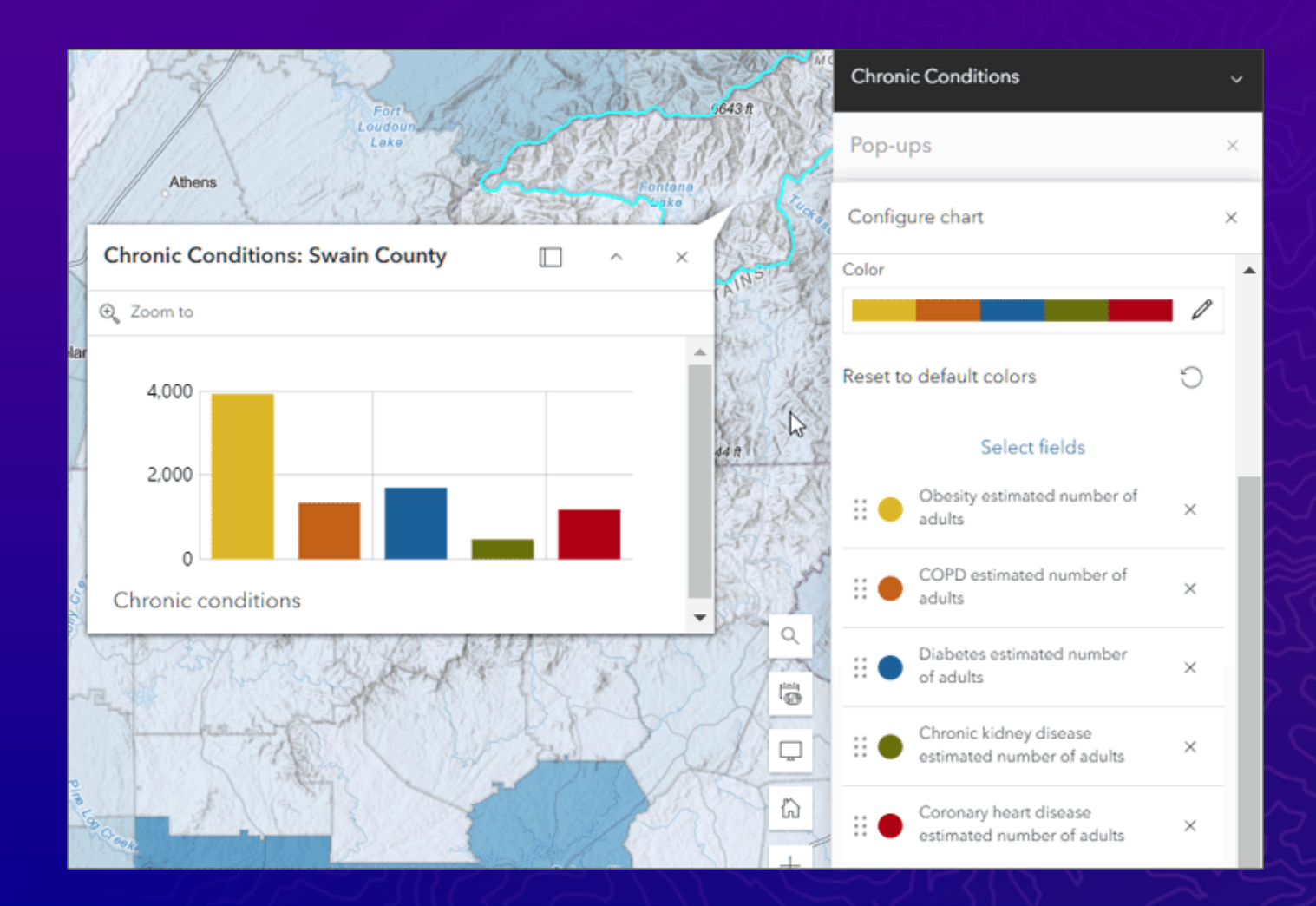

### Box Plots

*Create [box plots](https://doc.arcgis.com/en/arcgis-online/create-maps/box-plot-mv.htm) from hosted feature layers or tables to visualize and compare the distribution and central tendency of numeric values through their quartiles*

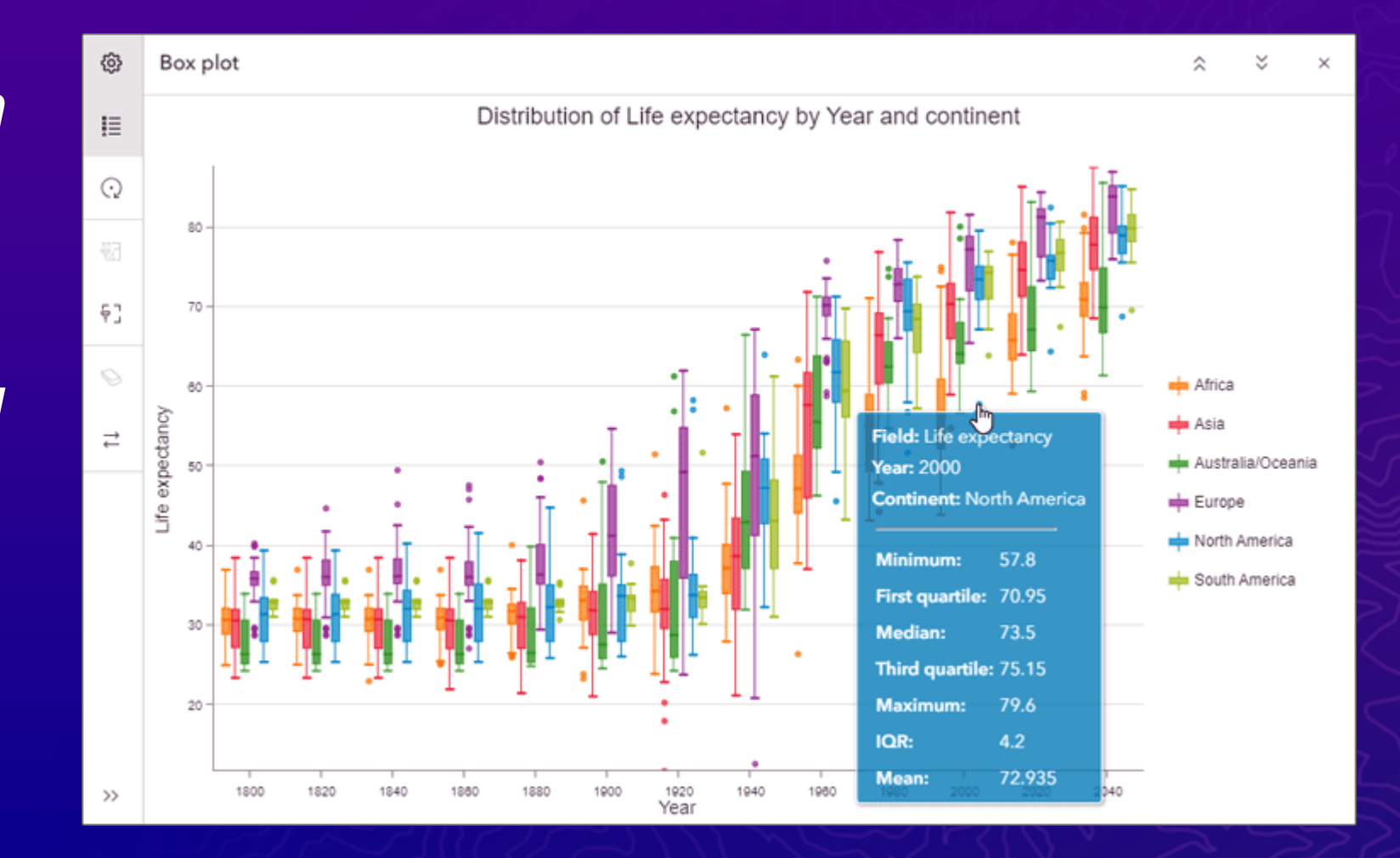

### New Color Ramps

• Plasma

• Viridis

• Cividis

• Magma

• Inferno

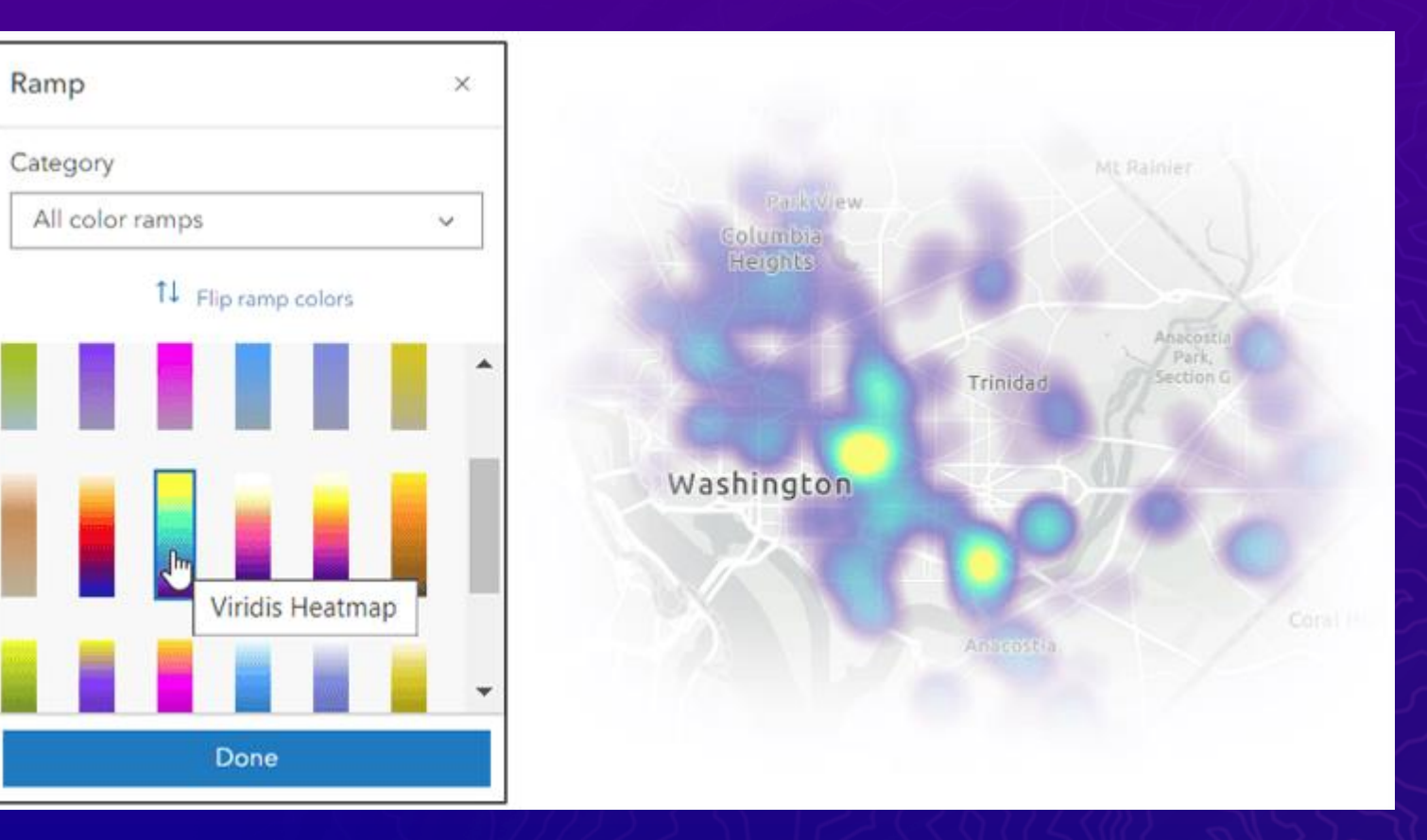

#### Sketch Layer Improvements

Sketch Layers can now be duplicated, preserving symbol properties and popups.

Enable tooltips to show distances and areas when adding new features.

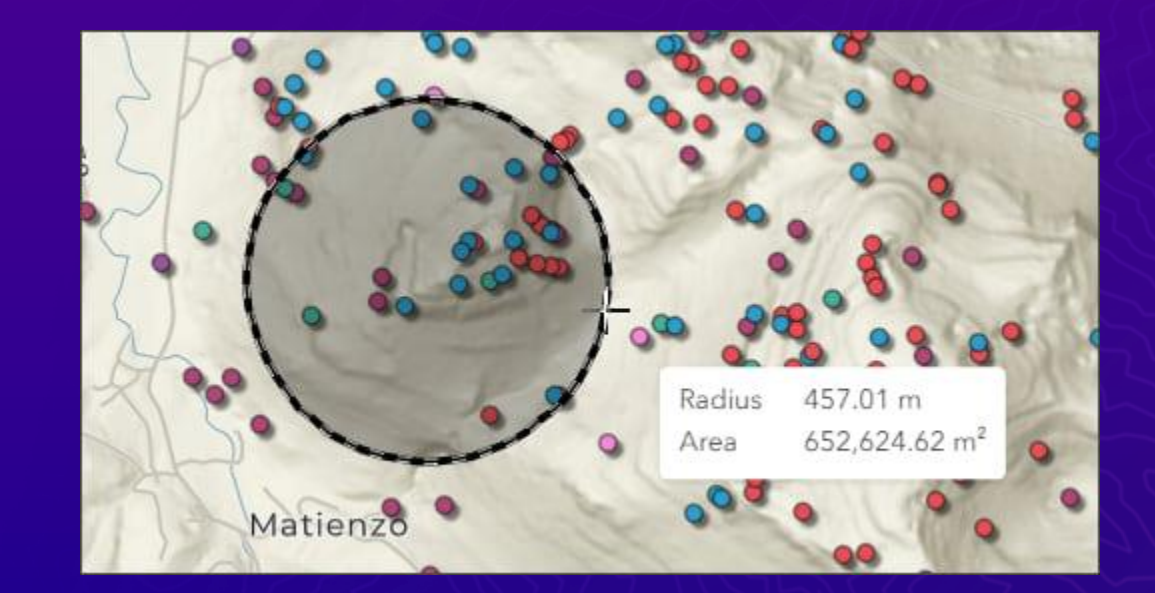

#### Feature to Feature Editing

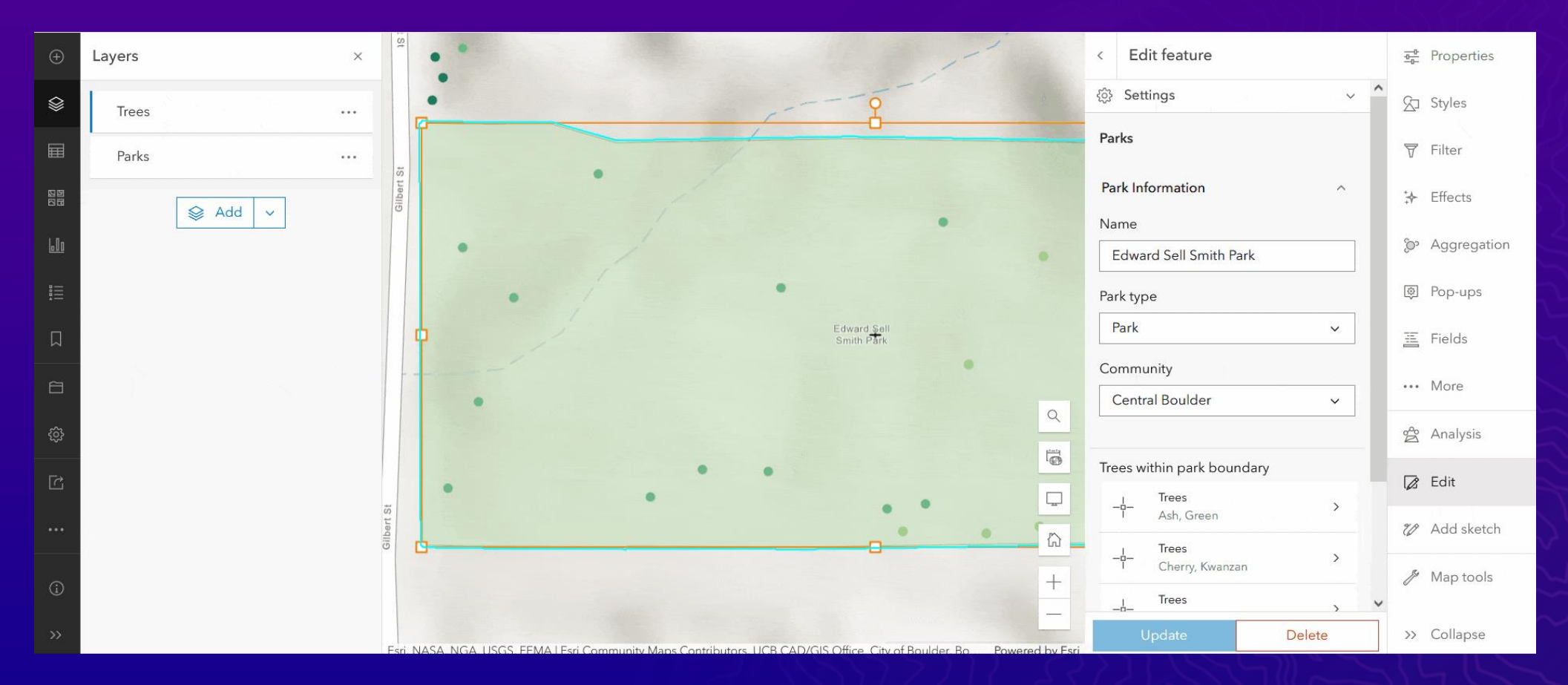

*View, create, and edit related records for two or more directly related features.*

# Instant Apps

Language Switcher Atlas Template **Insets** 

### Language Switcher

•*users can choose a language from the drop-down list and view the text in that language*

•*available in the Nearby, Zone Lookup, Interactive Legend, and Sidebar app templates*

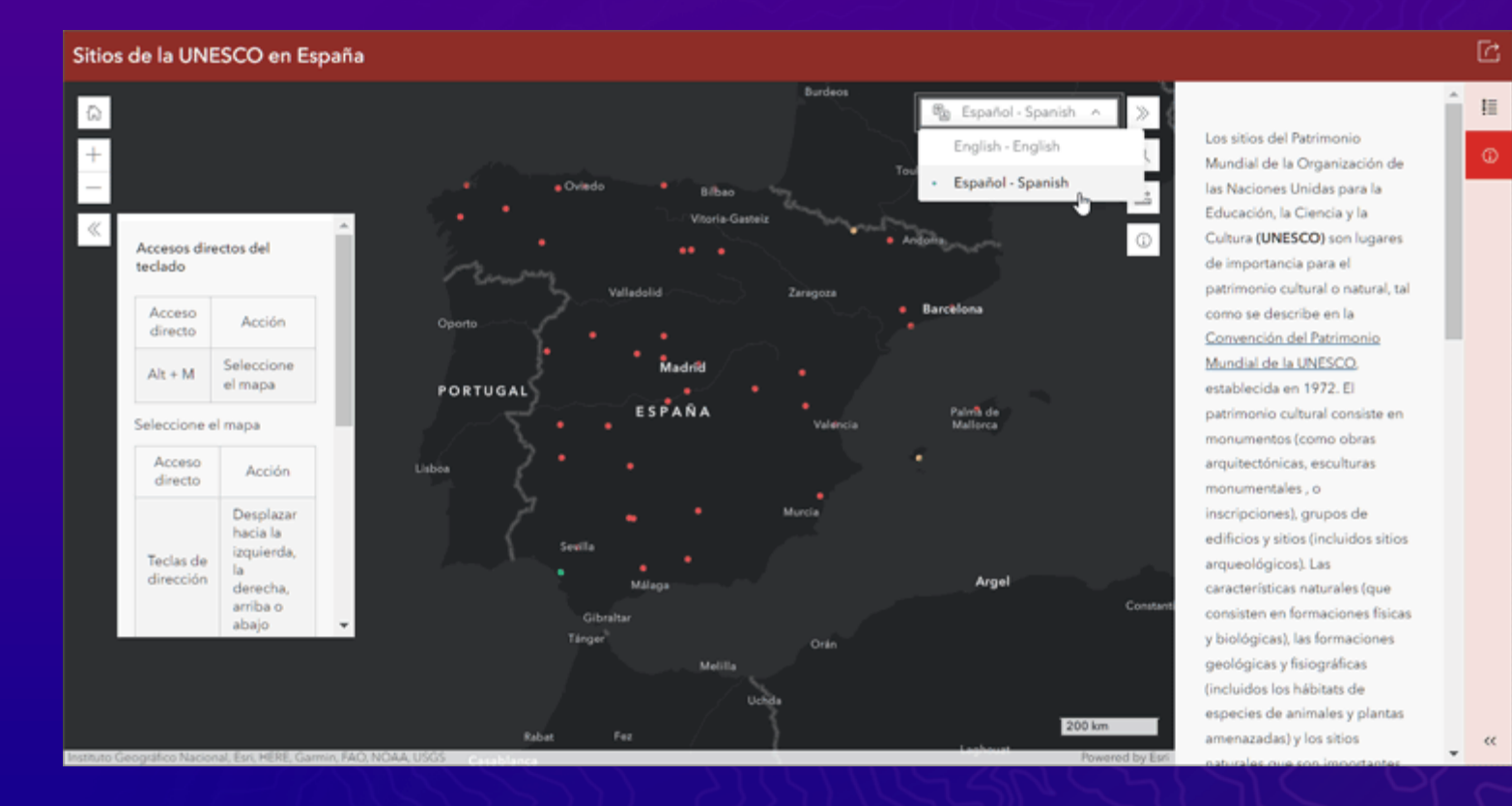

#### Atlas Now out of Beta!

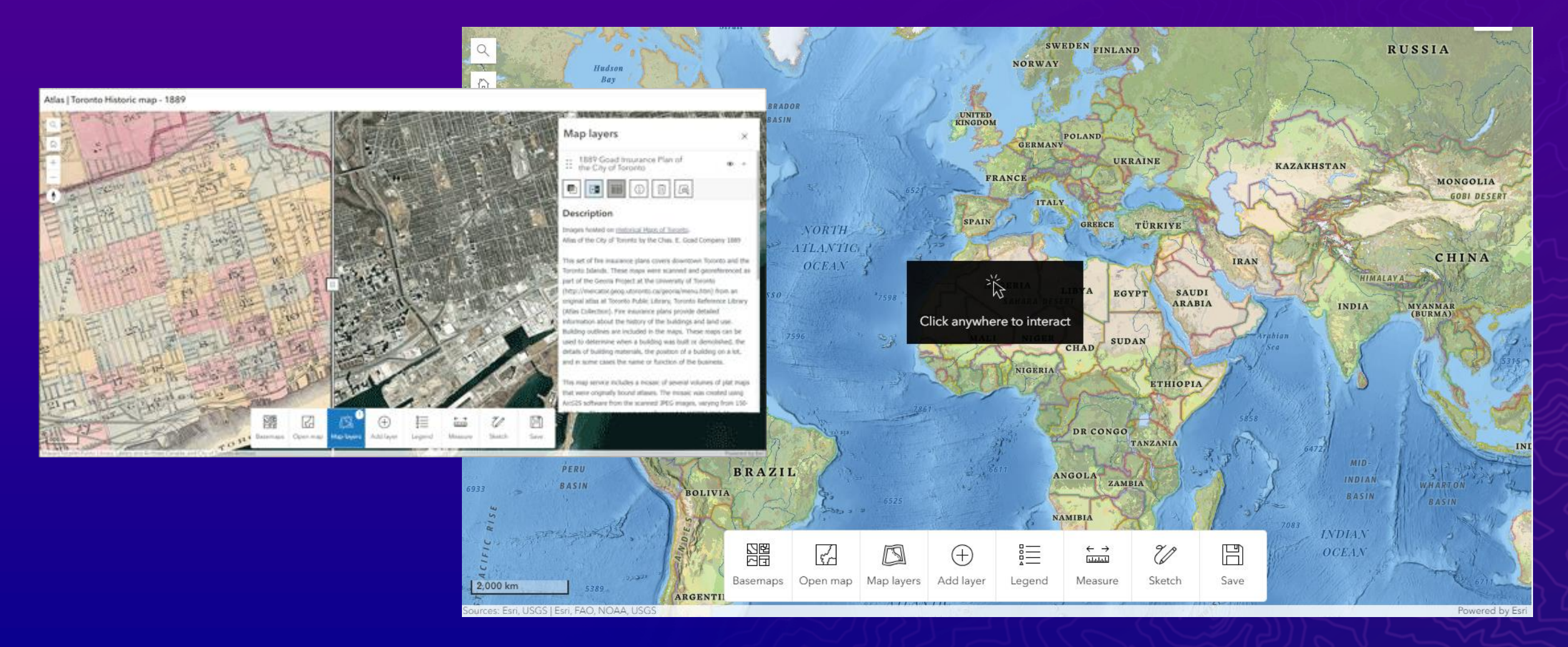

#### Insets

Display noncontiguous geographic locations within a single app layout

•Improvements:

•*more predefined layouts* •*ability to control layer visibility* •*option to include a scalebar* •*responsive inset sizing*

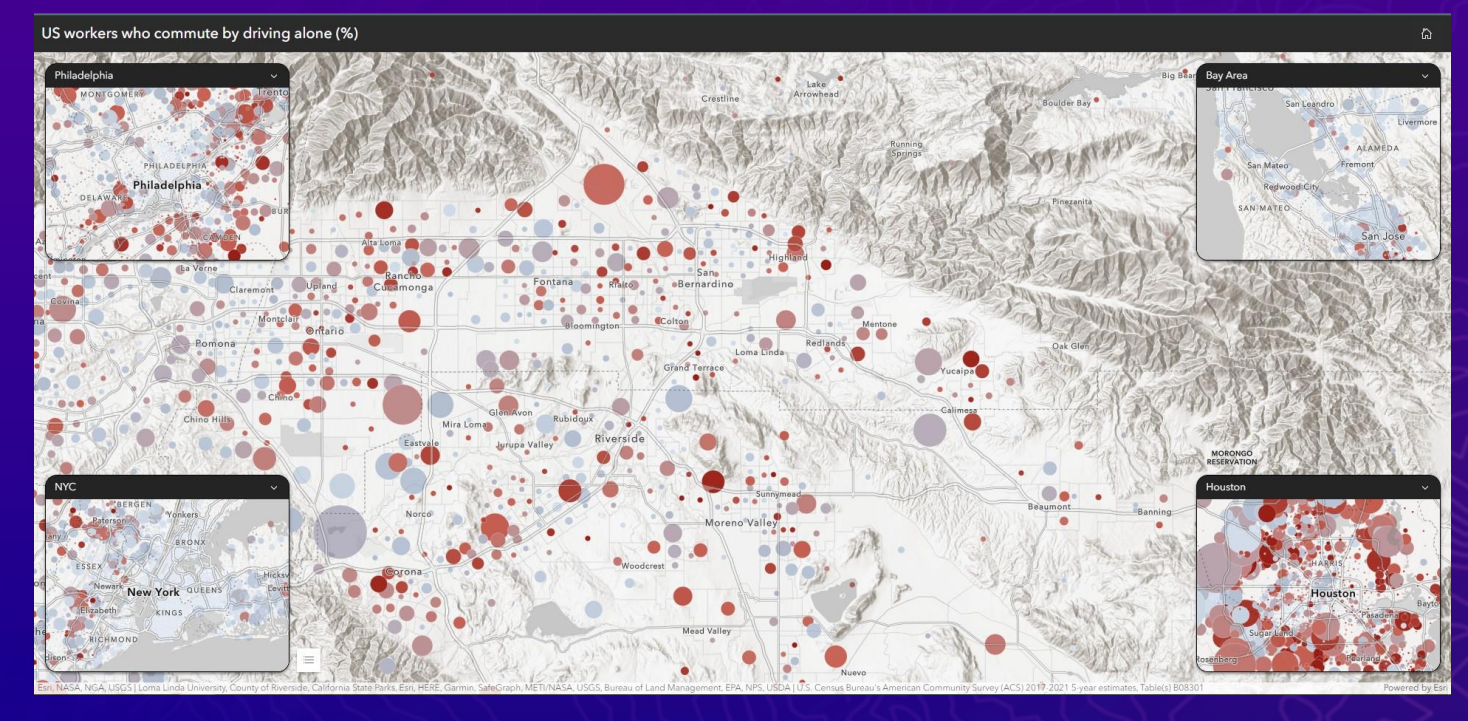

## **Dashboards**

Mobile View & Actions 3D Content Map Selection Enhancement Living Atlas Feature Layers

### Mobile View & Actions

D.

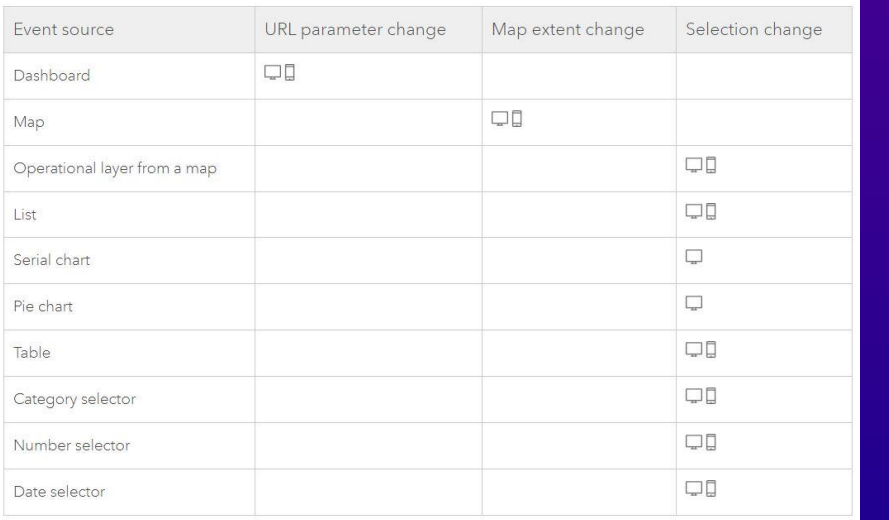

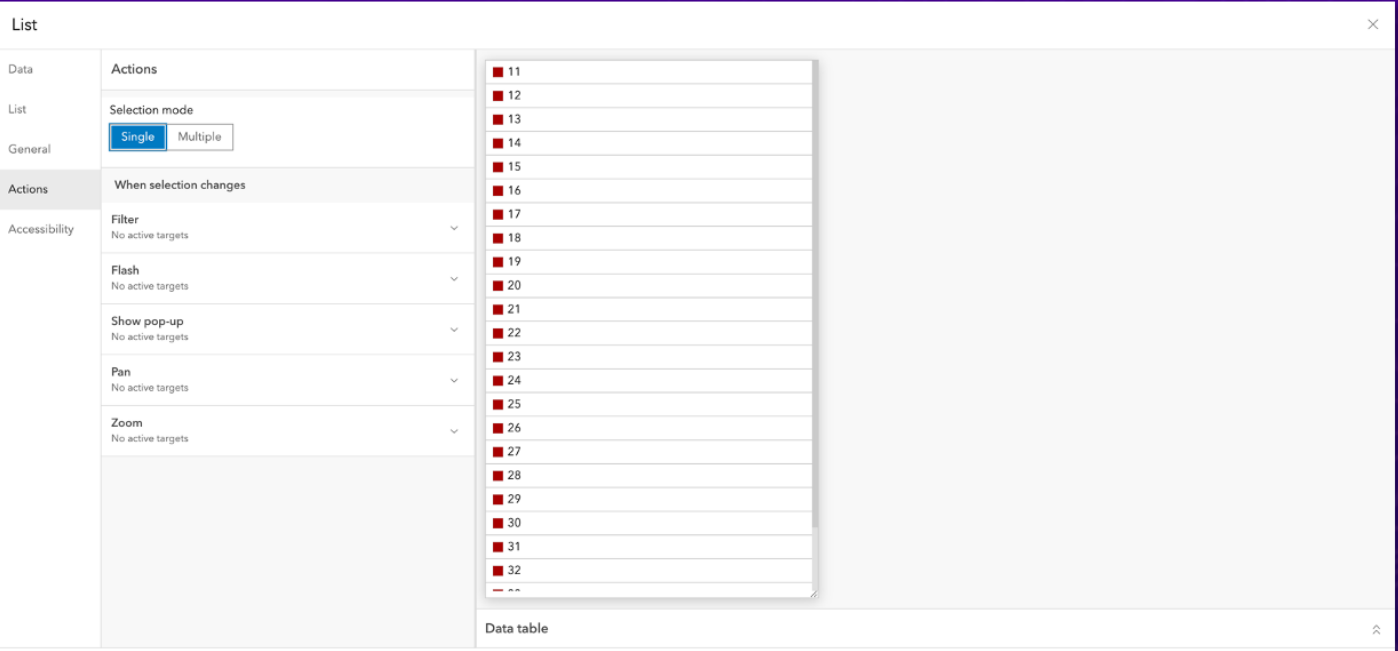

### 3D Content in Dashboards

*Map elements now support web scenes and 3D navigation tools* 

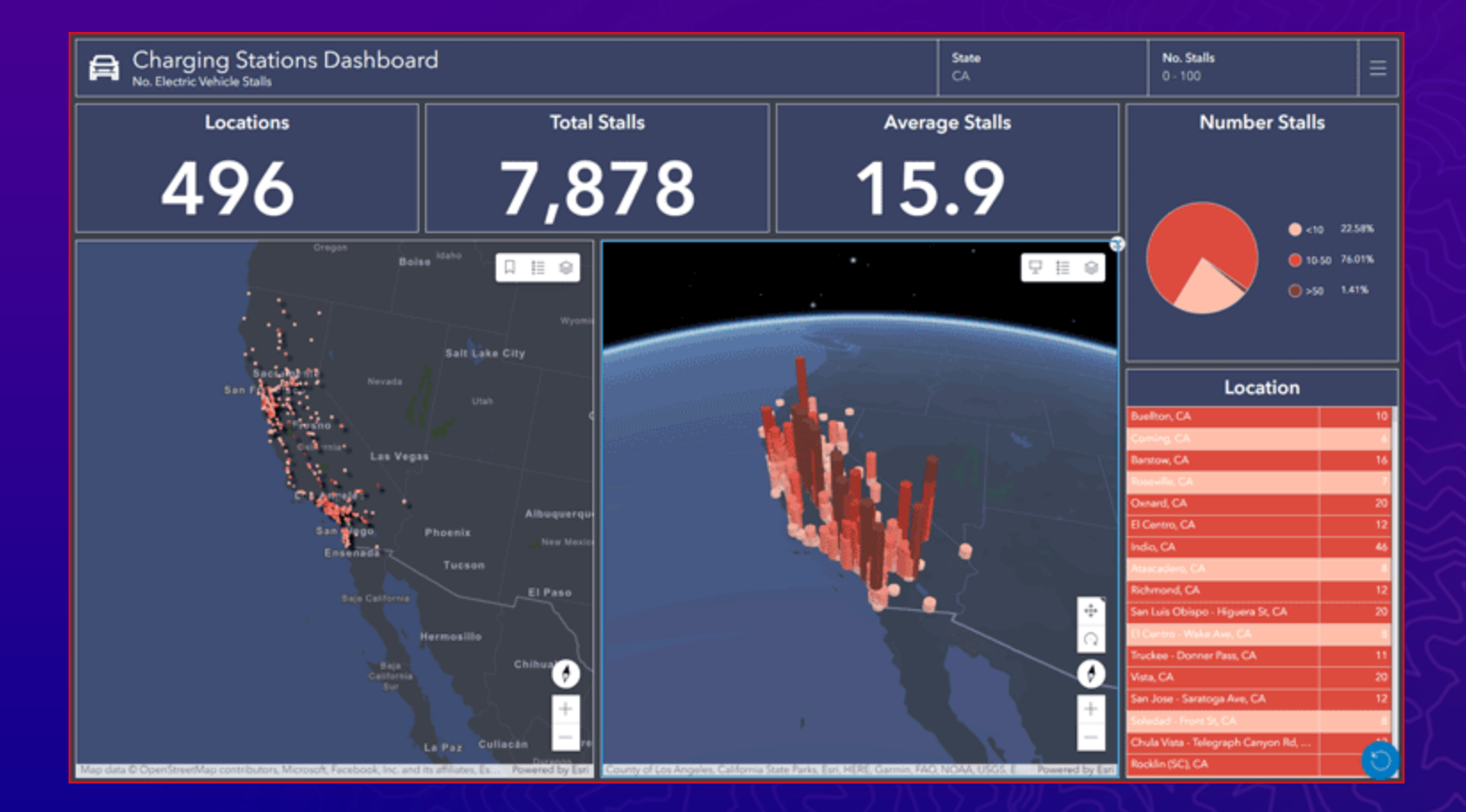

#### Map Selection enhancements

•*Initiate layer [actions](https://doc.arcgis.com/en/dashboards/latest/get-started/map-element-and-tools.htm#ESRI_SECTION2_6FC4A01C33DA4DF48867F07A92EC3016) by simply clicking on the desired features*

•*Selection tools available: lasso, circle, and line tools, to select multiple features*

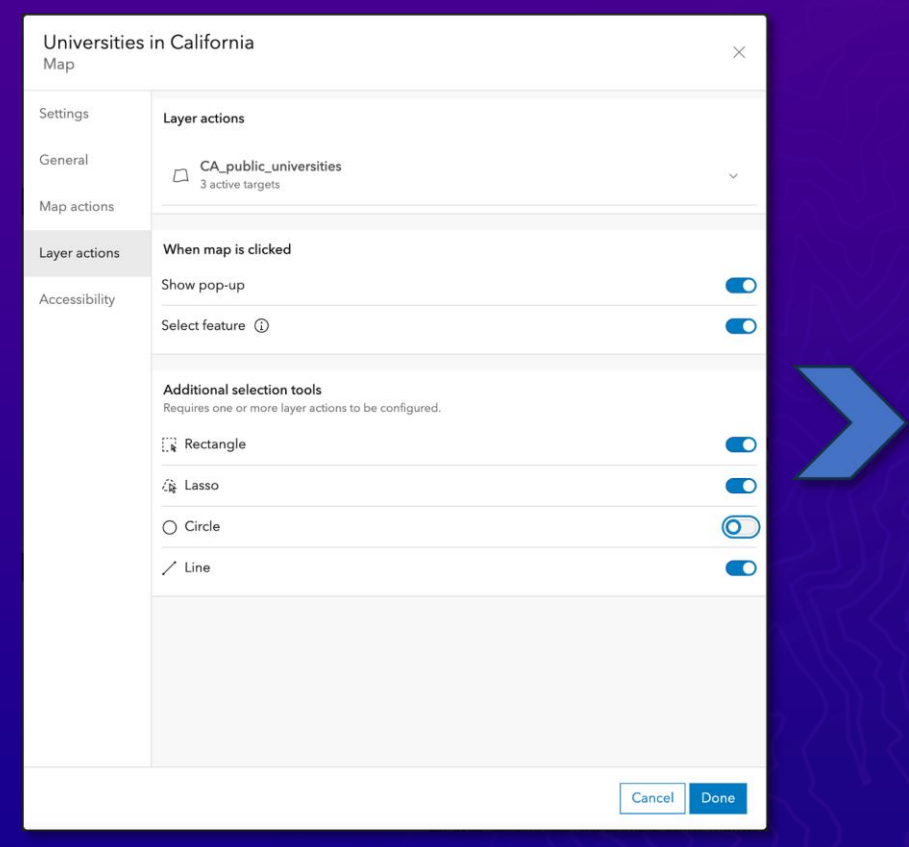

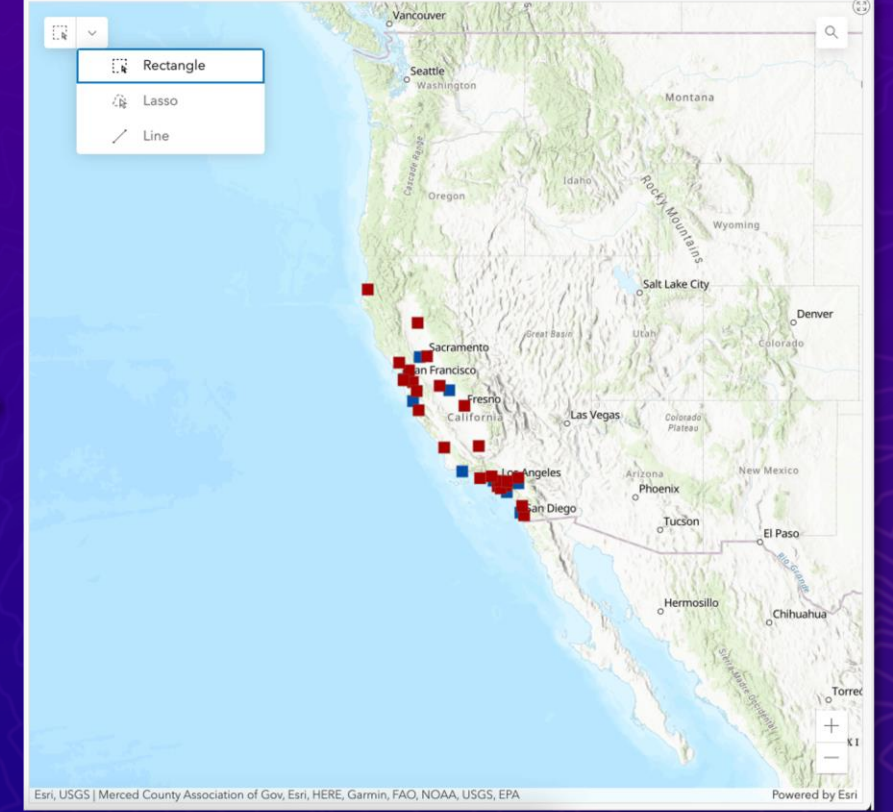

### Living Atlas Feature Layers

*You can now use feature layers from ArcGIS Living*  Atlas *of the World as stand-alone data sources when configuring elements*

Back

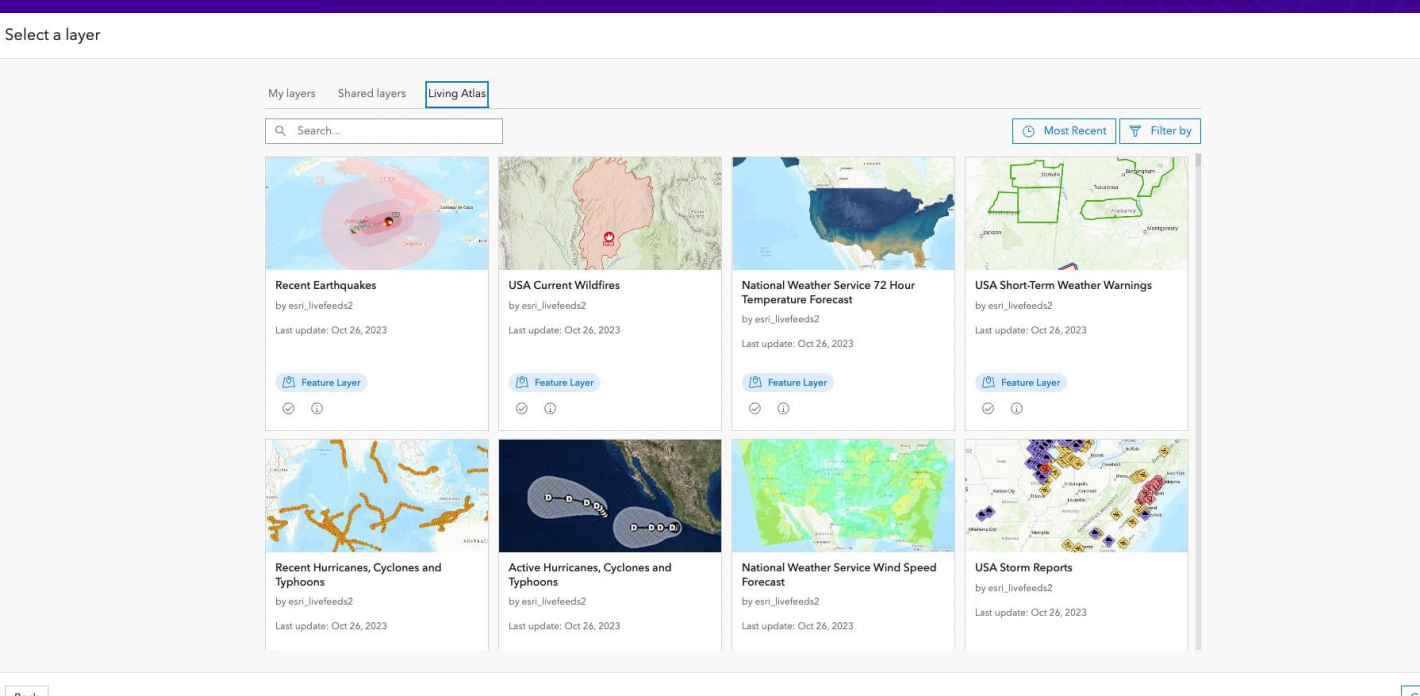

Cancel

# Experience Builder

Analysis Widget\* Edit Widget Table Widget

#### Experience Builder - Widgets

• Analysis Widget\*

• Edit Widget

• Table Widget

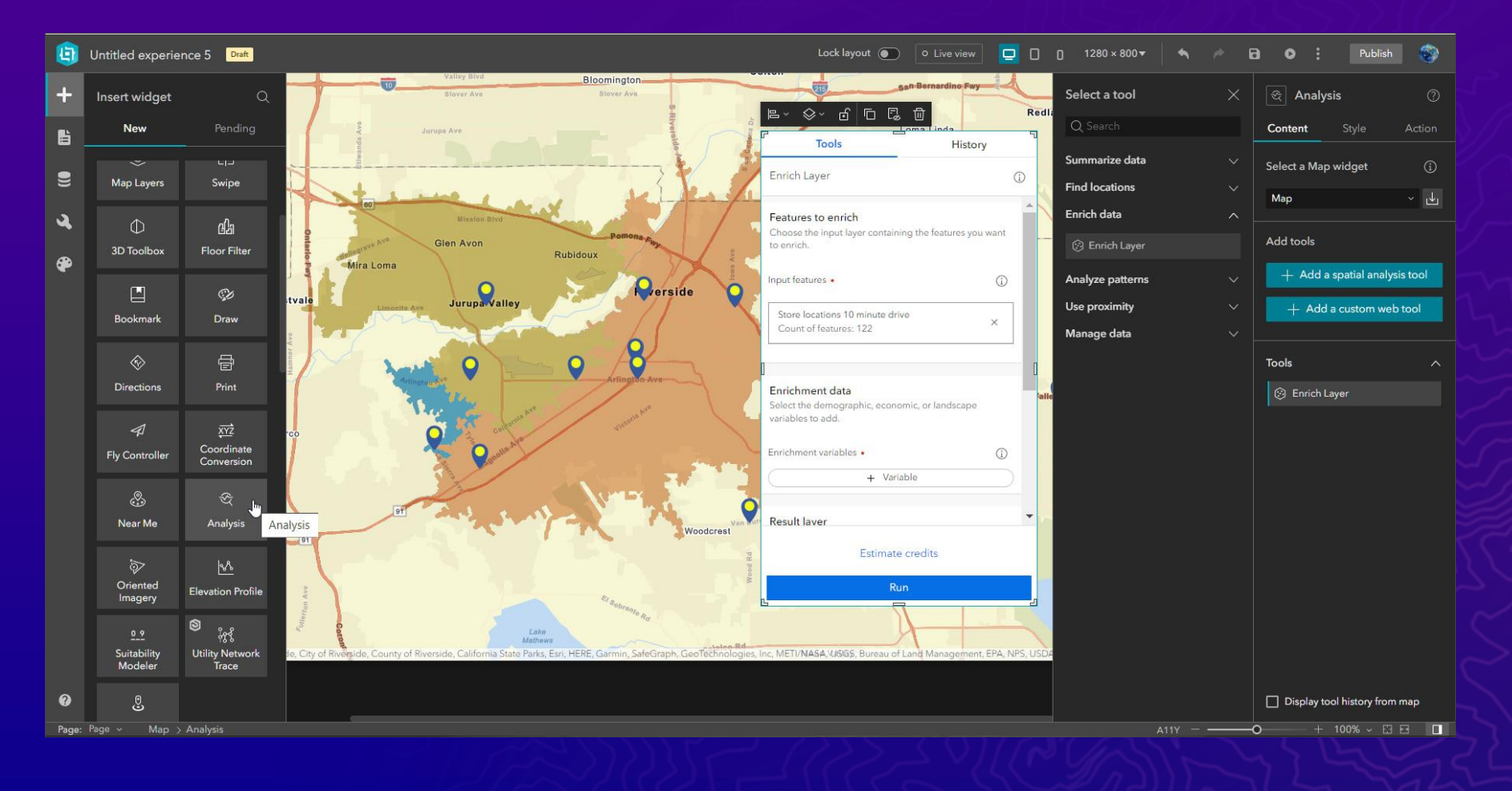

# StoryMaps

**Briefings** Briefings Tablet App

### **Briefings**

*Slide-based output to help make data-driven decisions and provide meaningful context to your audience by infusing presentations with real-time data and dynamic maps*

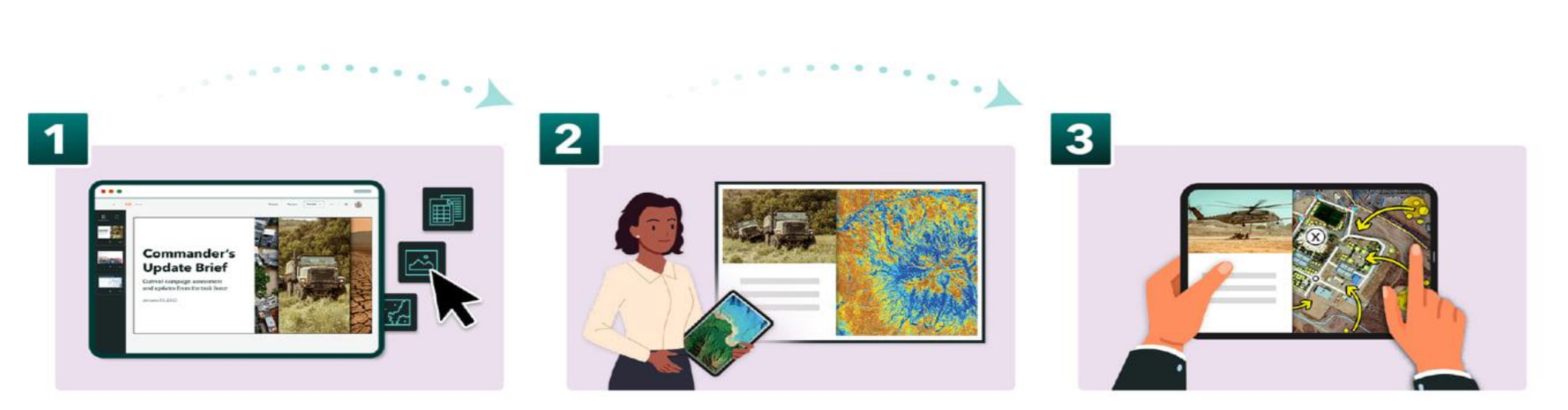

Authors (briefing team) use the builder to create, update, and share

Briefer presents to executives, answers questions and provides critical context

Executives use the viewer to access the briefing, even when disconnected from internet, to make informed decisions

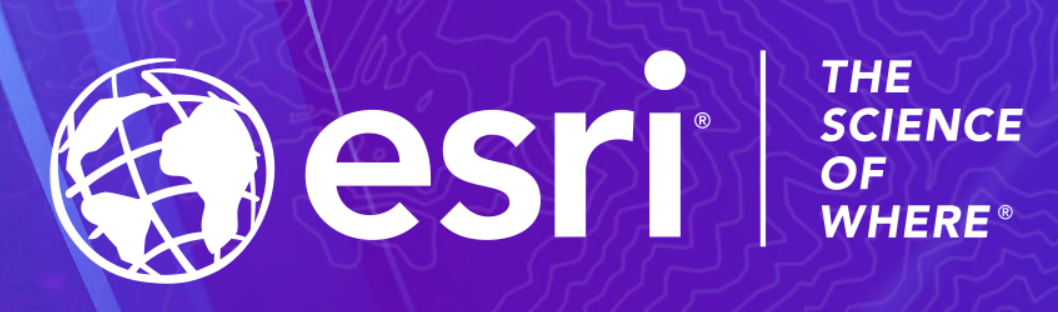

Copyright © 2023 Esri. All rights reserved.